# <span id="page-0-0"></span>Working with Spatial Data Research Computing Summer School 2019

#### Ian Percel

#### University of Calgary, Research Computing Services

May 30, 2019

**KORK ERKER ADAM ADA** 

## Who is here?

- Who has programmed in Python before?
- Who has used Pandas before?
- Who is familiar with Databases and SQL?
- Who has worked with geospatial data before?
- Who has used PySAL or GeoPandas before?

### What is this talk about?

- $\blacksquare$  How do we do spatial analysis without a spatial DataBase like QGIS, PostGRES, or ArcGIS?
- **PySAL** provides computational geometry at a high level and can be integrated in to Pandas column. Is this enough?
- GeoPandas provides structures that are more useful for geographic information science (rather than having to do geometry manually)
- If we are willing to do some of our own geometric analysis, we can build our own spatial indexes [\[4\]](#page-81-1)
- What we won't cover: fast raster computations, fast GDAL based operations, spatial statistics

# **Outline**

1 [Downloading Data, Accessing ARC, and Example Problem](#page-5-0)

- 2 [Pandas Preliminaries](#page-17-0)
	- [Theory](#page-17-0)
	- **[Practice](#page-33-0)**

3 [Minimalistic Spatial Data Handling with PySAL and Pandas](#page-37-0)

**KORK EXTERNE PROVIDE** 

- **[Theory](#page-37-0)**
- **[Practice](#page-45-0)**
- 4 [Geopandas Basics](#page-47-0)
	- **[Theory](#page-47-0)**
	- **[Practice](#page-56-0)**

# **Outline**

# 5 [GeoPandas for Combined Spatial and Numerical Analysis](#page-60-0)

K ロ ▶ K 個 ▶ K 할 ▶ K 할 ▶ 이 할 → 9 Q Q →

- **[Theory](#page-60-0)**
- **[Practice](#page-69-0)**

#### 6 [Spatial Joins in GeoPandas using R-Tree Indexing](#page-71-0) **[Theory](#page-71-0)**

7 [Bibliography](#page-81-0)

# <span id="page-5-0"></span>Downloading this presentation

[https://westgrid.github.io/calgarySummerSchool2019/](https://westgrid.github.io/calgarySummerSchool2019/4-materials.html) [4-materials.html](https://westgrid.github.io/calgarySummerSchool2019/4-materials.html)

Right click on the Working with Spatial Data: **Presentation** link and Save As/download to your computer

### Downloading Data 1: csv data

- We will be working with US Census Data from the 5-year American Community Survey
- Specifically, we will be using the de-identified Public Use Microdata Sample (PUMS) data from 2013
- Point your browser at [https://www2.census.gov/](https://www2.census.gov/programs-surveys/acs/data/pums/2017/5-Year/) [programs-surveys/acs/data/pums/2017/5-Year/](https://www2.census.gov/programs-surveys/acs/data/pums/2017/5-Year/) to see the relevant FTP directory
- Download [csv\\_hil.zip](csv_hil.zip) to your personal computer (by right clicking and choosing Save As)

# Downloading Data 2: geographies

- **Norking with PUMS data requires the PUMA boundaries and** we will be relating these back to census tracts
- **Point your browser at** <https://www2.census.gov/geo/tiger/TIGER2018/PUMA/> to see the relevant FTP directory
- Download t1\_2018\_17\_puma10.zip to your personal computer (by right clicking and choosing Save As)
- **Point your browser at [https:](https://www2.census.gov/geo/tiger/TIGER2018/TRACT/)** [//www2.census.gov/geo/tiger/TIGER2018/TRACT/](https://www2.census.gov/geo/tiger/TIGER2018/TRACT/) to see the relevant FTP directory
- Download t1\_2018\_17\_tract.zip to your personal computer (by right clicking and choosing Save As)

# <span id="page-8-0"></span>Cluster Architecture: where we will be working

K ロ ▶ K 個 ▶ K 할 ▶ K 할 ▶ 이 할 → 9 Q Q →

#### **Cluster Components**

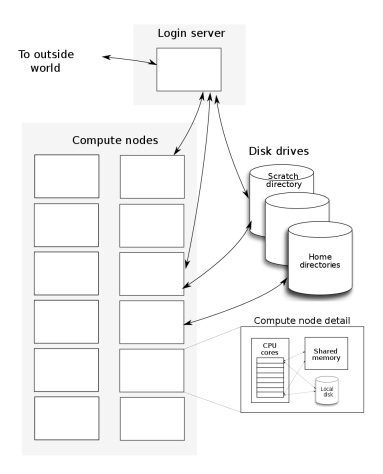

# Transferring Data to ARC on a Mac

- We will transfer the data set to your account using the rsync utility
- On a Mac: open Terminal
- From your Terminal run the following command

rsync -avv path/to/file/csv\_hil\_18.zip userName@arc.ucalgary.ca:"~"

- $\blacksquare$  path/to/file is the full path to the downloaded file
- on a mac desktop this would be  $\sim$ /Desktop/
- userName is your itUserName or guestUserName
- you will be prompted for a password, enter your ucalgary email password or the guest password that you have been given.
- If this is your first session signing in, you will be asked to confirm the certificate. Type yes and press enter.
- Once the transfer completes, enter the command: ssh userName@arc.ucalgary.ca and enter your password again
- An ASCII Art "ARC" welcome message should appear.
- type unzip csv\_hil\_18.zip and press enter
- **Repeat this for the other two files that you downlo[ade](#page-8-0)[d.](#page-10-0)**

### <span id="page-10-0"></span>Transferring Data to ARC on a Windows PC

- On a Windows PC: open MobaXterm
- $\blacksquare$  To connect an SSH session, the remote host=arc.ucalgary.ca, user name= your IT user Name or guest username
- **Nou will be prompted for a password and will need to enter either your ucalgary** email password or the guest password that you have been given
- If this is your first session signing in, you will be asked to confirm the certificate. Type yes and press enter
- An ASCII Art "ARC" welcome message should appear in the terminal.
- When the SSH Session connects an FTP window will appear on the left hand side. This can be used to upload the zip file graphically.
- Once the file has been uploaded, return to the prompt in your Moba terminal, type unzip csv hil 18.zip and press enter.

Repeat the last two steps for the other two files that you downloaded.

# Jupyter Notebooks on ARC

- Why use Notebooks when custom installed environments are cleaner, faster, and more reliable? They're Prettier!
- <https://jupyter.ucalgary.ca:8000/hub/login>
- Use your itusername and email password to login
- **Demo** Upload any data files that you need to use with the upload button
- **E** Create a new notebook using New  $>$  Notebook: Python 3

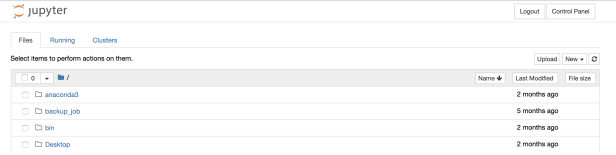

# Jupyter Notebooks on ARC

- **Rename notebook by double-clicking on the work Untitled and** changing it in the provided field and clicking the rename button at the bottom right of the dialogue
- $\blacksquare$  To run python code, enter it in the text box / cell and press the run button (pressing enter will just create a newline) try out  $3+5$
- The result will be printed below the cell
- A new cell will be automatically be created below the cell that was just run

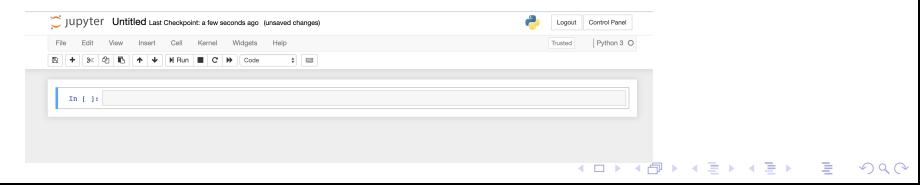

# Installing Geospatial Libraries

Enter the following text in a cell and run it

```
!pip install --user -U matplotlib
!pip install --user -U geopandas
!pip install --user -U pysal
```
When it finishes, restart the kernel by clicking the circular arrow on the notebook

**KORK ERKER ADAM ADA** 

## Importing Geospatial Libraries

Enter the following text in a cell and run it

```
import numpy as np
import matplotlib.pyplot as plt
import pandas as pd
import geopandas as gpd
import pysal as ps
import shapely.geometry
from pyproj import CRS
```
once it is done, you should not have to run any further imports until the end of the class. An unimportant warning about sqlite should appear. If you get an error about a package not being installed then you either did not run the install commands on the previous slide or you need to restart your notebook.

### Where we are going

PUMS Data:

import pandas as pd import numpy as np from pandas import DataFrame,Series

basedf=pd.read\_csv('ss13hil.csv') #what are the columns? print(list(basedf.columns))

['insp', 'RT', 'SERIALNO', 'DIVISION', 'PUMA', 'REGION', 'ST', 'ADJHSG', 'ADJINC', 'WGTP', 'NP', 'TYPE', 'ACR', 'AGS', 'BATH', 'BDSP', 'BLD', 'BUS', 'CONP', 'ELEP', 'FS', 'FULP', 'GASP', 'HFL', 'MHP', 'MRGI', 'MRGP', 'MRGT', 'MRGX', 'REFR', 'RMSP', 'RNTM', 'RNTP', 'RWAT', 'RWATPR', 'SINK', 'SMP', 'STOV', 'TEL', 'TEN', 'TOIL', 'VACS', 'VALP', 'VEH', 'WATP', 'YBL', 'FES', 'FINCP', 'FPARC', 'GRNTP', 'HHL', 'HHT', 'HINCP', 'HUGCL', 'HUPAC', 'HUPAOC', 'HUPARC', 'KIT', 'LNGI', 'MULTG', 'MV', 'NOC', ...] #plus 50 more real columns and 80 replication weights

**KORK ERKER ADAM ADA** 

For more information see the pums data dictionary and technical documentation: [https://www2.census.gov/programs-surveys/acs/tech\\_docs/pums/](https://www2.census.gov/programs-surveys/acs/tech_docs/pums/)

# Where we are going: geopandas is easy to use for data analysis

What is the mean number of occupants in a census housing unit for each census tract?

**KORK EXTERNE PROVIDE** 

```
shp_path='tl_2018_17_puma10.shp'
geo_df=gpd.read_file(shp_path)
housingdf=pd.read_csv('psam_h17.csv', dtype={'PUMA':str})
housingdf['weightedNP']=basedf['WGTP']*basedf['NP']
g = \text{housingdf}, \text{groupby}(\lceil' \text{PUMA'} \rceil)pumaAvgNPArray=g['weightedNP'].sum() / g['WGTP'].sum()
avgNPdf=pd.DataFrame(pumaAvgNPArray, columns=['avgNP']).reset_index()
fulldf=geo_df.merge(avgNPdf,how='inner',left_on=['PUMACE10'],right_on=['PUMA'])
fig, ax = plt.subplots(1, 1)fulldf.plot(column='avgNP', ax=ax, legend=True)
```
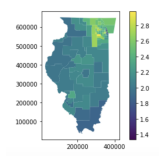

# <span id="page-17-0"></span>What is pandas?

- Pandas provides a SQL-like approach (that blends in elements of statistics and linear algebra) to analyzing tables of data [\[3\]](#page-81-2)
- DataFrames in R are very similar
- **Pandas has been adopted as a de facto standard for input and** vectorization across numerous disciplines including Python data analysis with spatial components

 $L$ [Theory](#page-17-0)

### Loading data from a csv file

#### basedf=pd.read\_csv('ss13hil.csv') basedf[['SERIALNO', 'PUMA00', 'PUMA10', 'ST', 'ADJHSG', 'ADJINC', 'WGTP', 'NP', 'TYPE', 'ACR', 'AGS', 'BATH', 'BDSP', 'BLD', 'BUS', 'CONP', 'ELEP', 'FS', 'FULP']].head()

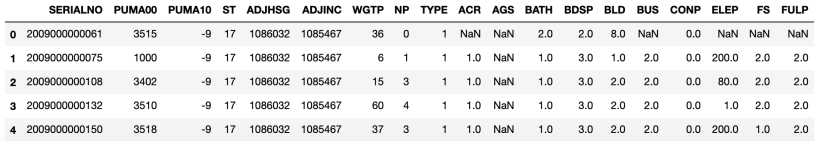

#### Loading data from a csv file

```
basedf=pd.read_csv('ss13hil.csv', index_col='SERIALNO',
          usecols=['SERIALNO', 'PUMA00', 'PUMA10', 'ST',
          'ADJHSG', 'ADJINC', 'WGTP', 'NP', 'TYPE', 'ACR',
          'AGS', 'BATH', 'BDSP', 'BLD', 'BUS', 'CONP', 'ELEP',
          'FS', 'FULP'])
```

```
basedf.head()
```
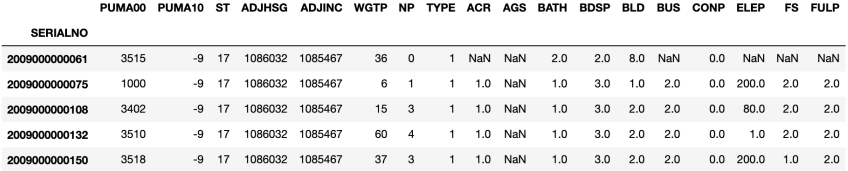

**KORK ERKER ADAM ADA** 

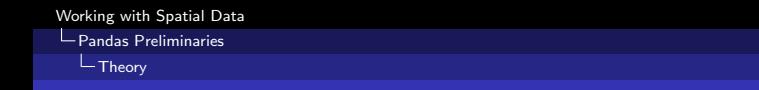

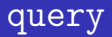

- query takes a text string argument in the form (roughly) of a SQL WHERE clause
- **Column names need to be referenced without quoting so suitable** single-word names are needed
- [https://pandas.pydata.org/pandas-docs/version/0.22/](https://pandas.pydata.org/pandas-docs/version/0.22/indexing.html#indexing-query) [indexing.html#indexing-query](https://pandas.pydata.org/pandas-docs/version/0.22/indexing.html#indexing-query)

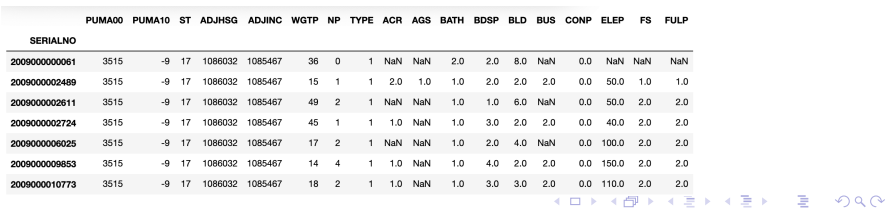

basedf.query('PUMA00==3515')

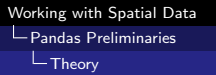

query

- $\blacksquare$  The query functionality can work between fields.
- However, the only operators that I would rely on are  $(==, !=, <,$  $>$ ,  $<=$ ,  $>$ =, &, | )
- query() is by default evaluated using the numexpr engine, which outperforms pure python on DataFrames of more than 200,000 rows

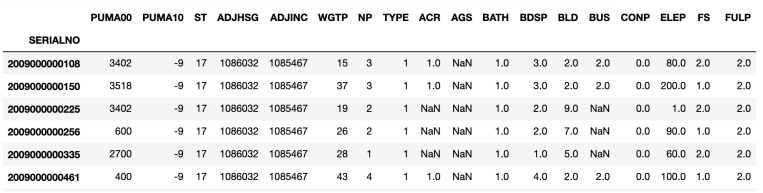

basedf.query('BDSP==NP')

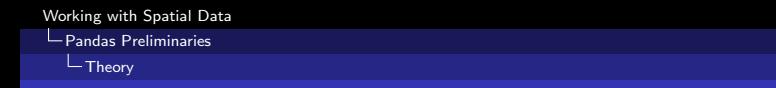

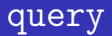

- Arithmetic is possible although I can't speak to its efficiency
- The use of in and not in operators as well as  $==['a', 'b', \ldots],$ although parts of this will generally be evaluated using pure python

basedf.query('0<BDSP<NP & PUMA00==3515')

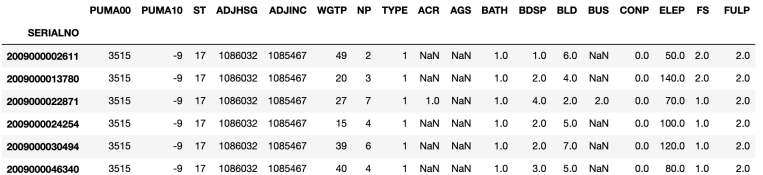

### concat as JOIN

If the indexes are overlapping and the column names are not the same and axis=1 is used, that is identical to that of INNER JOIN from SQL

```
df1=DataFrame({'a':[1,2,3], 'b':[4,5,6]}, index=['x','y','z'])
df2=DataFrame({'c':[7,8,9], 'd':[10,11,12]}, index=['x','y','z'])
pd.concat([df1,df2],axis=1)
```
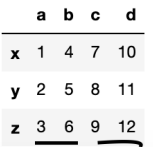

# merge as JOIN

- **merge is a holistic JOIN operator**
- Like SQL JOINs, the options for using it are complex and take a great deal of practice to master
- We will focus on two options: on= and how=
- on determines the common column used to join the two together (a list of common columns can be specified)
- note that the indexes are not preserved. To keep them .reset\_index() before joining and then set the index from that column after or join on index (not covered here)

**KORKARYKERKER POLO** 

df1=DataFrame({'a':[1,2,3], 'b':[4,5,6]}, index=['x','y','z']) df2=DataFrame({'a':[1,2,3], 'c':[10,11,12]}, index=['u','v','w']) pd.merge(df1,df2,on='a')

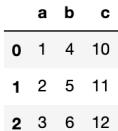

# merge as INNER JOIN

- how can be set to left, right, inner, or outer
- $\blacksquare$  The left on and right on options specify the matching columns on the left and right join tables if they have different names
- Note that the default value of how is inner and this will filter out non-matching rows symmetrically

df1=DataFrame({'a1':[1,2,3], 'b':[4,5,6]}) df2=DataFrame({'a2':[1,2,7], 'c':[10,11,12]}) pd.merge(df1,df2,how='inner',left\_on='a1',right\_on='a2')

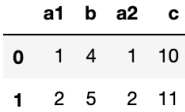

## merge as multi-key JOIN

- $\blacksquare$  By passing a list to each of the on options, the corresponding keys are matched sequentially
- In this case two rows are found to match if and only if the value of a1 matches a2 and key1 matches key2

```
df1=DataFrame({'a1':[1,2,3],'key1':['R','R','C'] ,'b':[4,5,6]})
df2=DataFrame({'a2':[1,2,7],'key2':['R','D','C'], 'c':[10,11,12]})
pd.merge(df1,df2,how='outer',left_on=['a1','key1'],right_on=['a2','key2'])
```
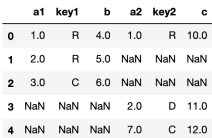

# map for Transforming Columns

- $\blacksquare$  . map(f) applies to a Series
- If iterates efficiently over every element of the series and applies the function f to that element
- Then it assembles a new Series comprised of the transformed elements in the same order with the same index and returns it

**KORKARYKERKER POLO** 

**Neak implicit typing is critical here** 

```
ser.map(f)
df['col1'].map(f)
```
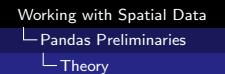

## map for Transforming Columns

basedf['NP\\_sq']=basedf['NP'].map(lambda x: x\*\*2) basedf['PUMA\\_str']=basedf['PUMA'].map(lambda x: 'PUMA:'+str(x))

[Working with Spatial Data](#page-0-0) **L** [Pandas Preliminaries](#page-17-0)  $L$ [Theory](#page-17-0)

# Split-Apply-Combine as an overall strategy

- Similar to (but more general than) GROUP BY in SQL
- General tool for bulk changes
- **The splitting step breaks data into groups using any column** (including the row number) [\[3\]](#page-81-2)
- This can be accomplished using df.groupby('year')

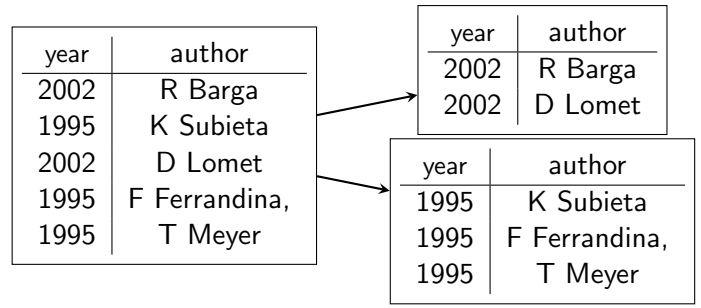

Figure 3: Table Split/Fork

# Split-Apply-Combine in more detail

- Groups produced by the split can be individually transformed by an arbitrary function [\[3\]](#page-81-2)
- This is the essence of Apply (the DataFrame extension of Map) m.
- The result is combined back into a single DataFrame

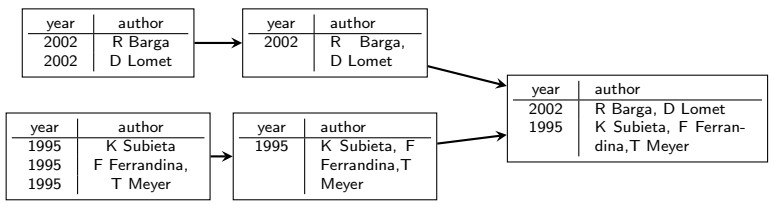

Figure 4: Table Apply  $+$  Combine for concatenation

All of this is performed by a single Python interpreter on a single machine.

**KORK EXTERNE PROVIDE** 

# apply in action

```
subdf=basedf.query('PUMA==03515').copy()
def computeWeightedNP(x):
    x['weightedNP']=x['NP']*x['WGTP']
    return x
subdf=subdf.apply(computeWeightedNP, axis=1)
totals=subdf.sum()
totals['weightedNP']/totals['WGTP']
Out: 1.70737
```
# apply as CROSS APPLY

```
def computeWeightedNP(x):
    x['weightedNP']=x['NP']*x['WGTP']
    #print(x)
    totals=x.sum()
    x['avgNP']=totals['weightedNP']/totals['WGTP']
    return x
subdf.groupby(['PUMA']).apply(computeWeightedNP)
```
<span id="page-33-0"></span>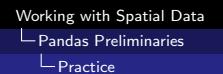

## Problems 1

- **1** Start from an import of the PUMS csv using the columns 'SERIALNO', 'PUMA', 'BDSP', and 'NP' (with SERIALNO as the index and a DataType of str for the PUMA column using the dtype option). load this to a variable named basedf.
- 2 Use the command basedf [['PUMA']].drop\_duplicates() to produce a list of the unique PUMA regions.
- **3** Using the query command, select only those rows where the PUMA region number matches one specific one that you chose to work with from the previous step. How many records are returned? (look below the readout of sample rows to see a number) Repeat this for 4 different PUMAs and compare the counts returned for each. (what is the total?) Can you rewrite this as a single query using the OR operator? make sure the resulting counts agree.

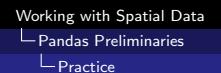

## Problems 2

- **1** Select off two subsets of the data using queries that on PUMAs. The first should include 01300, 00800, and 00105. The second should include 00105, 00300, 01104.
- 2 Use merge to perform and inner join between the two tables on SERIALNO (HINT use reset index() on each first to make the old index a column in each table)
- 3 The resulting table will only have rows that appeared in both. Which PUMAs belong to the overlap?

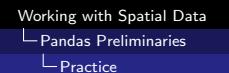

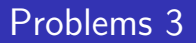

- **1** Write a map operation that scales NP as an exponent using the numpy function np.exp
- 2 Write a variation on the CROSS APPLY above without using apply

K ロ ▶ K 個 ▶ K 할 ▶ K 할 ▶ 이 할 → 9 Q Q →
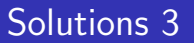

```
import pandas as pd
```

```
housingdf=pd.read_csv('psam_h17.csv', dtype={'PUMA':str})
housingdf['weightedNP']=basedf['WGTP']*basedf['NP']
g = housingdf.groupby(['PUMA'])
pumaAvgNPArray=g['weightedNP'].sum() / g['WGTP'].sum()
avgNPdf=pd.DataFrame(pumaAvgNPArray, columns=['avgNP']).reset_index()
```
**KORK ERKER ADAM ADA** 

<span id="page-37-0"></span> $L$ [Theory](#page-37-0)

# What's in a GeoDataBase?

- $\blacksquare$  A GeoDB has three essential components: [\[1\]](#page-81-0)
- **Spatial features (with a Datum and Projection information)**
- Attributes linked to spatial features
- A means of transforming and linking by attribute data or spatial feature
- **Pandas gives us a way of managing structured attribute data,** what do we need to add in order to build a usable spatial analysis data structure

**KORKARYKERKER OQO** 

 $L$ [Theory](#page-37-0)

# PySAL for computational geometry

- **PySAL** provides a high level interface for shape objects and their transformation: pysal.lib.cg
- By using PySAL objects, we can read in and handle shape files (one of the typical formats for spatial data)
- We will examine some of the functionality that PySAL grants us in the context of an object column in a standard Pandas DataFrame
- note that PySAL is also an interface to a wide range of spatial statistical models and spatial econometric models that are not accessible from other python libraries [\[2\]](#page-81-1)

4 0 > 4 4 + 4 = + 4 = + = + + 0 4 0 +

 $L$ [Theory](#page-37-0)

# Loading our Pandas Data and our Shape File

- We can begin by loading a standard DataFrame from the csv data that we are interested in
- Note how we have handled the PUMA column
- $\blacksquare$  Then we can load the shape file separately using the ps.lib.io.fileio.FileIO() function
- read() is a more fundamental  $\overline{O}$  method than the read csv() method and the file handle needs to be closed

import pandas as pd import pysal as ps

```
housingdf=pd.read_csv('psam_h17.csv', dtype={'PUMA':str})
shp_path='tl_2018_17_puma10.shp'
f=ps.lib.io.fileio.FileIO(shp_path)
all polygons=f.read()
                                        4 0 > 4 4 + 4 = + 4 = + = + + 0 4 0 +
f.close()
```
 $L$ [Theory](#page-37-0)

#### Examining our spatial features

 $\blacksquare$  The result of reading the shape file is a list of polygons

```
type(all_polygons)
Out: list
type(all_polygons[0])
Out: pysal.lib.cg.shapes.Polygon
all_polygons[0]
Out: <pysal.lib.cg.shapes.Polygon object at 0x2b33d0388da0>
all_polygons[0].vertices
Out: [(-87.721436, 41.734862), (-87.721417, 41.734863), ...(-87.721436, 41.734862)]
```
What do you think the coordinates in this file are?

 $L$ [Theory](#page-37-0)

# Examining our spatial features

**PySAL Shapes include a substantial number of precomputed** attributes and efficient methods

all\_polygons[0].centroid Out: (-87.73227916862234, 41.68628900126081) all\_polygons[0].perimeter Out: 0.7424176724174986 all\_polygons[0].area Out: 0.010349874158494149 ps.lib.cg.get\_shared\_segments(all\_polygons[0], all\_polygons[14]) Out: [<pysal.lib.cg.shapes.LineSegment at 0x2b33d12196a0>, <pysal.lib.cg.shapes.LineSegment at 0x2b33d12196d8>, <pysal.lib.cg.shapes.LineSegment at 0x2b33d1219710>,...]

The computed segments are the shared boundary of the two polygons.

 $L$ [Theory](#page-37-0)

## Where is the data associated with the shapes?

- $\blacksquare$  In order to capture the attributes associated with the shapes themselves, we will need to read the associated .dbf file
- **There are two reasons to do this:**
- First, the regions probably have some interesting additional data from the census.
- Second, we don't have labels for these shapes so we can't link them to the housingdf!

```
dfpoly=pd.DataFrame(all_polygons,columns=['polygon'])
dbf_path='tl_2018_17_puma10.dbf'
f2=ps.lib.io.fileio.FileIO(dbf_path)
dbheader=f2.header
dbfile=f2.read()
f2.close()
```

```
pd.DataFrame(dbfile, columns=dbheader).head()
```
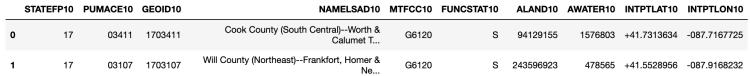

 $L$ [Theory](#page-37-0)

# Producing a complete data set

- The coordinates of the centroid of the first elements seem to agree
- Let's try and combine them by pd.concat and then join to the csy file

geo\_df1=pd.concat([pd.DataFrame(dbfile, columns=dbheader),dfpoly],axis=1) geo\_df1.head()

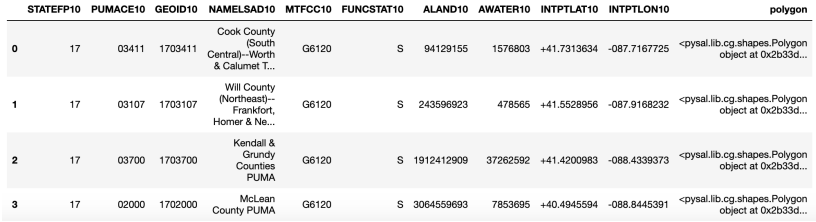

pd.merge(geo\_df1, housingdf,how='inner',left\_on=['PUMACE10'],right\_on=['PUMA'])**KORK ERKER ADAM ADA** 

 $L$ [Theory](#page-37-0)

# Is this enough to get things done?

**This is a useful structure (especially for doing complex spatial** statistics)

**KORKAR KERKER SAGA** 

- We can automate complex problems for filtering and producing attributes derived from spatial features
- $\blacksquare$  We have two problems that remain unsolved by this: projection and fast spatial indexing

geo\_df1['computed\_area']=geo\_df1['polygon'].map(lambda x: x.area) geo\_df1['total\_listed\_area']=geo\_df1.ALAND10+geo\_df1.AWATER10

<span id="page-45-0"></span>**L** [Practice](#page-45-0)

# Problems

- **1** Following the slides, assemble a dataframe from the csv, dbf, and shp files name it geo\_df1
- 2 Use the code from the "Is this enough..." slide to compute the area from the polygons and the area listed in the dbf
- 3 Calculate the ratio of these. Is it possible that this is simply a change of units of measure? No. These are unprojected shape files.
- 4 Use the polygon boundary intersection function ps.lib.cg.get shared segments(poly1,poly2) and the .map function with a boolean index to find all of the records that have shared boundaries with the first polygon (i.e. adjacent regions)

[Minimalistic Spatial Data Handling with PySAL and Pandas](#page-37-0)

 $L$ [Practice](#page-45-0)

### Solution 4

```
poly1=geo_df1['polygon'][0]
f=lambda poly2: ps.lib.cg.get_shared_segments(poly1,poly2)
geo_df1['sharedSegments']=geo_df1['polygon'].map(f)
def listFilter(x):
    if x == 1.
        return False
    else:
        return True
```
**KORK ERKER ADAM ADA** 

geo\_df[geo\_df['sharedSegments'].map(listFilter)]

<span id="page-47-0"></span> $L$ [Theory](#page-47-0)

# GeoDataBases made considerably easier

- GeoPandas supports almost all Pandas operations in one form or another
- GeoPandas provides easy projection handling
- GeoPandas provides R-Tree indexing of GeoDataFrames to accelerate spatial filtering and joining

**KORKARYKERKER OQO** 

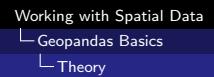

# What is a GeoDataFrame?

- A GeoDataFrame is mostly structured like a DataFrame but has a single column that is a GeoSeries
- **This links each attribute record to a unique geospatial feature**
- The GeoSeries column can have any name but by default it is geometry
- The objects in the geometry column are Shapely objects (in our case Polygons)
- The GeoSeries and GeoDataFrame have a single common crs attribute for characterizing the Coordinate Reference System and projection data
- The GeoSeries and GeoDataFrame have a common spatial index attribute sindex that implements an R-Tree for the GeoSeries

```
Working with Spatial Data
Geopandas Basics
  LTheory
```
# Loading data to a GeoDataFrame

- $\blacksquare$  Is vastly easier than manually assembling linked spatial data for a Pandas DataFrame
- Automatically identifies the corresponding .prj and .dbf files and incorporates them using fiona
- Can still be done manually if something special is needed ([http://geopandas.org/gallery/create\\_geopandas\\_](http://geopandas.org/gallery/create_geopandas_from_pandas.html#sphx-glr-gallery-create-geopandas-from-pandas-py) [from\\_pandas.html#](http://geopandas.org/gallery/create_geopandas_from_pandas.html#sphx-glr-gallery-create-geopandas-from-pandas-py) [sphx-glr-gallery-create-geopandas-from-pandas-py](http://geopandas.org/gallery/create_geopandas_from_pandas.html#sphx-glr-gallery-create-geopandas-from-pandas-py))

**KORKARYKERKER OQO** 

import geopandas as gpd

```
shp_path='tl_2018_17_puma10.shp'
geo_df=gpd.read_file(shp_path)
```
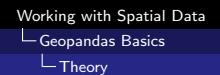

#### Examining our GeoDataFrame

■ The GeoDataFrame has (in one very short step) all of the information that we manually built into our PySAL supported DF from the .shp and .dbf files

**KORK EXTERNE PROVIDE** 

geo\_df.head()

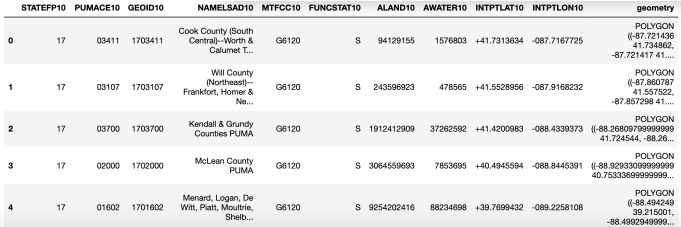

#### geo\_df.geometry.head()

```
\mathbf 0POLYGON ((-87.721436 41.734862, -87.721417 41....
     POLYGON ((-87.860787 41.557522, -87.857298 41....
\mathbf{1}POLYGON ((-88.26809799999999 41.724544, -88.26...
\overline{2}POLYGON ((-88.92933099999999 40.75333699999999...
3
     POLYGON ((-88.494249 39.215001, -88.4992949999...
Name: geometry, dtype: object
```

```
Working with Spatial Data
Geopandas Basics
  LTheory
```
# What is different about the geometry column

- It is a Shapely object not a PySAL cg. Shape object
- It has a Coordinate Reference System (crs) imported from the linked .prj file

```
type(geo_df.geometry[0])
Out: shapely.geometry.polygon.Polygon
geo_df.crs
Out: {'init': 'epsg:4269'}
```
This raises a question about what Shapely objects can do differently from PySAL cg.Shape and how we can analyze the projection using the crs attribute

**KORKARYKERKER POLO** 

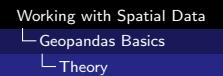

# CRS data

First we need to get a handle on what the crs value means and if it agrees with the .prj file provided

from pyproj import CRS

```
wkt_str='GEOGCS["GCS_North_American_1983",DATUM["D_North_American
crs_utm = CRS.from_string(wkt_str)
crs_utm.to_proj4()
Out: +proj=longlat +datum=NAD83 +no_defs +type=crs
crs_utm.to_epsg()
Out: 4269
```
This establishes that the WKT string from the .prj file has been correctly loaded to the crs. We can learn more about the projection in use by looking it up on <https://spatialreference.org/ref/epsg/nad83/> However, we can already tell by examining the proj4 string that the data is unprojected because proj=longlat**KORK ERKER ADAM ADA** 

# What is the difference?

- Unprojected data will have the same topological properties but different distances and directions
- We have demonstrated above the the original data comes out with the wrong areas relative to the dbf file
- $\blacksquare$  How bad does it really look? The ratio of length to width goes from 1.4 to 1.75

**KORK EXTERNE PROVIDE** 

geo\_df.plot()

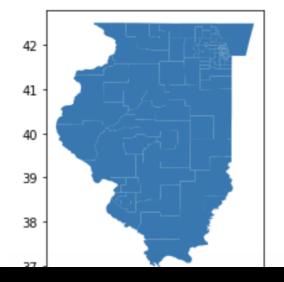

```
Working with Spatial Data
Geopandas Basics
  LTheory
```
# Changes of Projection

Here we chose a semi-arbitrary projection that works on much of North America but it tailored to the eastern part of Illinois

**KORKARYKERKER POLO** 

- Generally care is required in choosing your projection, but the most important thing is consistency
- Differently projected data is fundamentally not comparable

```
geo_df=geo_df.to_crs({'init': 'epsg:26971'})
geo_df.plot()
```
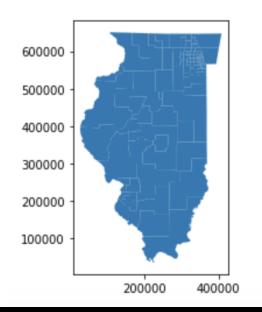

# Shapely Polygons

- **More fundamental then PySAL polygons**
- **Full set theoretic machinery: Intersections, Unions, Contains,** Differencing
- **More geometrically technical options in general but very efficient**
- $\blacksquare$  Easy to convert back and forth with PySAL

```
import shapely.geometry
poly1=geo_df.geometry[0]
type(poly1)
Out: shapely.geometry.polygon.Polygon
poly2=ps.lib.cg.asShape(poly1)
type(poly2)
Out: pysal.lib.cg.shapes.Polygon
poly3=shapely.geometry.polygon.Polygon(shapely.geometry.asShape(poly2))
type(poly3)
Out: shapely.geometry.polygon.Polygon
poly1==poly3
Out: TrueKORK ERKER ADAM ADA
```
<span id="page-56-0"></span>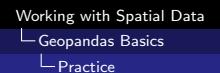

# Problems 1

- **1** Perform the projection of the geo\_df GeoDataFrame that was outlined in the slides
- 2 Using the shapely area function through GeoPandas (i.e. geo df.geometry.area) redo the area computation exercise from the last section
- **3** What is the percent difference in the projected area of each PUMA from the stated land+water areas? What is the maximum observed difference?
- 4 Use query to find the record with the maximum area difference use the .plot() function to plot the PUMA with the biggest error.
- 5 Use query to plot the PUMAs with a percent error greater than 0.1, greater than 0.08, and greater than 0.05
- 6 What part of Illinois is it that has the lowest accuracy of projection?**KORK ERKER ADAM ADA**

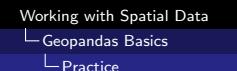

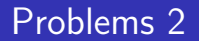

**1** Redo the neighbouring PUMA identification problem but with a GeoDataFrame (Hint: you will need to convert the Shapely polygons to PySAL polygons to use the same method)

# Solution 1

```
geo_df['statedArea']=geo_df.ALAND10+geo_df.AWATER10
geo_df['computedArea']=geo_df.geometry.area
geo_df['areaDiff']=geo_df['statedArea']-geo_df['computedArea']
geo_df['abs_areaDiff']=geo_df['areaDiff'].abs()
geo_df['frac_areaDiff']=geo_df['abs_areaDiff']/geo_df['statedArea']
geo_df['perc_areaDiff']=geo_df['frac_areaDiff']*100
geo_df['perc_areaDiff'].max()
Out:0.10317568566038449
geo_df.query('perc_areaDiff>0.1')
geo_df.query('perc_areaDiff>0.1').plot()
geo_df.query('perc_areaDiff>0.08').plot()
geo_df.query('perc_areaDiff>0.05').plot()
```
Western Illinois is the worst part of the projection

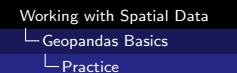

# Solution 2

```
poly1=ps.lib.cg.asShape(geo_df.geometry[0])
f=lambda poly2: ps.lib.cg.get_shared_segments(poly1,ps.lib.cg.asShape(poly2))
geo_df['sharedSegments']=geo_df.geometry.map(f)
def listFilter(x):
    if x == 1:
        return False
    else:
        return True
```
**KORK ERKER ADAM ADA** 

geo\_df[geo\_df['sharedSegments'].map(listFilter)]

<span id="page-60-0"></span>[GeoPandas for Combined Spatial and Numerical Analysis](#page-60-0)

 $L$ [Theory](#page-60-0)

## Extending a GeoDataFrame

- **D** Joining the PySAL DataFrame to the csv data was obvious with pd.merge
- $\blacksquare$  However, merge with the spatial frame in the right position returns a DataFrame which would mean giving up our spatial indexing, CRS, and plotting!
- GeoPandas has its own implementations of many standard pandas analysis functions that accept the same options
- Let's start from the reduced DataFrame that was computed earlier using the PUMS weights

```
housingdf['weightedNP']=housingdf['WGTP']*housingdf['NP']
g = \text{housingdf.groupby}(['PUMA'])pumaAvgNPArray=g['weightedNP'].sum() / g['WGTP'].sum()
avgNPdf=pd.DataFrame(pumaAvgNPArray, columns=['avgNP']).reset_index()
```
[GeoPandas for Combined Spatial and Numerical Analysis](#page-60-0)

 $L$ [Theory](#page-60-0)

# Extending a GeoDataFrame

- $\blacksquare$  AvgNPdf has the same number of records as our geo\_df table because we have made use of groupby
- **Join is 1-1 and can be done as an INNER JOIN**
- The merge function returns a GeoDataFrame

fulldf=geo\_df.merge(avgNPdf,how='inner',left\_on=['PUMACE10'],right\_on=['PUMA']) type(fulldf) Out: geopandas.geodataframe.GeoDataFrame

fulldf.head()

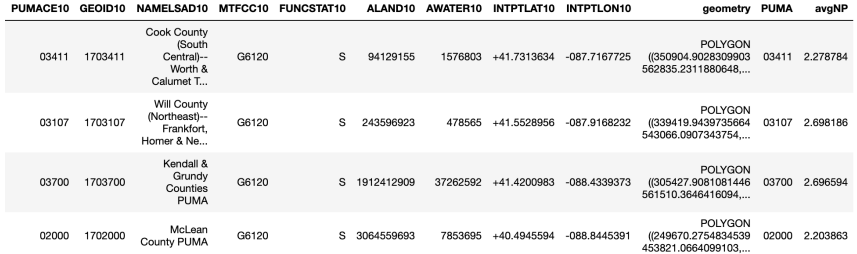

 $20$ 

[GeoPandas for Combined Spatial and Numerical Analysis](#page-60-0)

 $L$ [Theory](#page-60-0)

#### GeoDataFrame Queries

#### **D** Joined data can subsequently be filtered as usual

#### fulldf.query('avgNP>2.9')

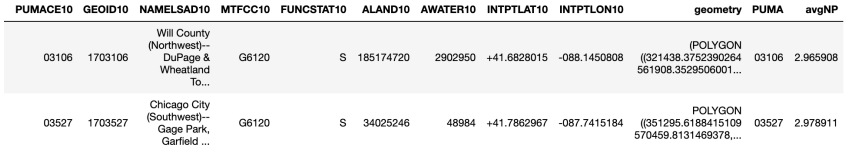

[GeoPandas for Combined Spatial and Numerical Analysis](#page-60-0)

 $L$ [Theory](#page-60-0)

# Choropleth Plotting

#### fulldf.plot(column='avgNP')

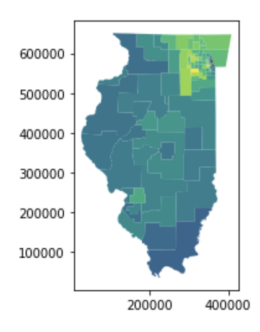

[GeoPandas for Combined Spatial and Numerical Analysis](#page-60-0)

 $L$ [Theory](#page-60-0)

#### Choropleth Plotting

```
fig, ax = plt.subplots(1, 1)fulldf.plot(column='avgNP', ax=ax, legend=True)
```
**KORK ERKER ADAM ADA** 

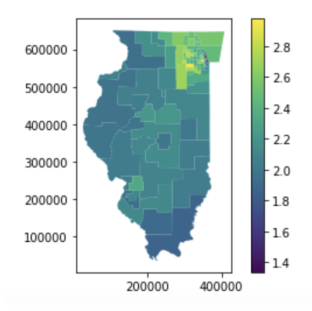

[GeoPandas for Combined Spatial and Numerical Analysis](#page-60-0)

 $L$ [Theory](#page-60-0)

# Filtered Choropleth Plotting

```
fig, ax = plt.subplots(1, 1)
```
fulldf.query('avgNP>2.2').plot(column='avgNP', ax=ax, legend=True)

**KORK ERKER ADA DI VOLO** 

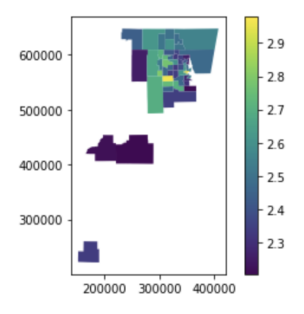

[GeoPandas for Combined Spatial and Numerical Analysis](#page-60-0)

 $L$ [Theory](#page-60-0)

# Spatial Index Based Filtering

- Sometimes, we want to analyze explicit spatial subsets
- We could define a mask and test for inclusion row by row
- If it is much easier to use the spatial index that already exists

```
fig, ax = plt.subplots(1, 1)fulldf.cx[250000:,450000:]
```
returns only records with some portion of the polygon east of 250000 and north of 450000 (in the projected coordinate system)

**KORKARYKERKER POLO** 

[Working with Spatial Data](#page-0-0) [GeoPandas for Combined Spatial and Numerical Analysis](#page-60-0)

 $L$ [Theory](#page-60-0)

# Spatial Index Based Filtering

Plotting works the same way and allows us to focus our attention on areas of interest

**KORK ERKER ADAM ADA** 

```
fig, ax = plt.subplots(1, 1)fulldf.cx[250000:,450000:].plot(column='avgNP', ax=ax, legend=True)
```
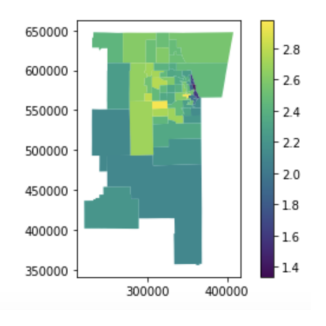

[GeoPandas for Combined Spatial and Numerical Analysis](#page-60-0)

 $L$ [Theory](#page-60-0)

# Spatial Index Based Filtering

 $\blacksquare$  The result can be combined with relational / numerical filtering of values to find records of interest

**KORKARYKERKER POLO** 

```
fig, ax = plt.subplots(1, 1)filteredData=fulldf.cx[250000:,450000:].query('avgNP>2.5')
filteredData.plot(column='avgNP', ax=ax, legend=True)
```
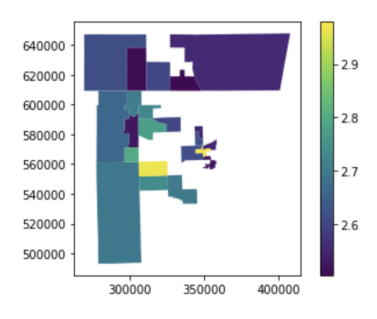

<span id="page-69-0"></span>[GeoPandas for Combined Spatial and Numerical Analysis](#page-60-0)

 $\vdash$ [Practice](#page-69-0)

## Problems 1

- **1** Using the housingdf imported earlier, modify the code from the "Extending a GeoDataFrame" slides to compute a new weighted average data set for the column BDSP (bedrooms per housing unit sampled)
- 2 Continue the analysis using the process outlined in this section. First create a GeoDataFrame that includes both the PUMA shape data and the PUMS csv data for housing in Illinois
- **3** Create a choropleth map of the data with a legend to better understand the distribution of values and how hot spots cluster spatially in Illinois

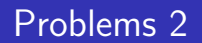

- 1 Explore plotting subsets that you query with an expression similar to the one used above to examine large average NP values, but do this for your average BDSP data
- 2 Use spatial indexing to zoom in on a relevant geographic region and plot the result

**KORK ERKER ADAM ADA** 

3 Finally, apply a more stringent query filter to see the subset of PUMAs in the high concentration region that have the most dramatic numbers for average bedrooms per household

#### <span id="page-71-0"></span>[Spatial Joins in GeoPandas using R-Tree Indexing](#page-71-0)

 $L$ [Theory](#page-71-0)

# Spatial Joins for linking geographies

- $\blacksquare$  It is normal to deal with multiple spatial feature sets in geospatial analysis
- Often, different data is attached to each feature and in order to link data across scales or express connective relationships it is necessary to perform spatial joins
- **Spatial Joins can be thought of as a way of forming a join** between two tables of discrete features while using complex spatial relationships as the join criterion rather than using matching keys
- To understand this we will need a second data set that we can join to the first

```
shp_path_t='tl_2018_17_tract.shp'
dft=gpd.read_file(shp_path_t)
dft=dft.to_crs({'init': 'epsg:26971'})
```
[Spatial Joins in GeoPandas using R-Tree Indexing](#page-71-0)

 $L$ [Theory](#page-71-0)

## Examining our two geographies

If two feature sets were the same, comparing them would be uninteresting (or at least very easy)

**KORKARYKERKER POLO** 

It is important to make sure that both are using the same projection

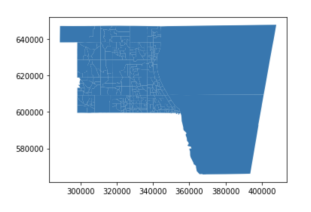

dft.cx[300000:,600000:].plot()

#### fulldf.cx[300000:,600000:].plot()

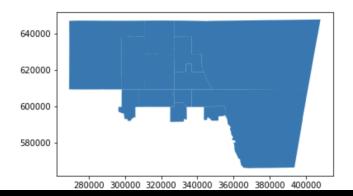

## Adding some simple data to the tract level geography

In the name of expedience, we will append some randomly generated data to our tract GeoDataFrame

import numpy as np dft['tract\_score']=np.random.normal(1000,150,dft.shape[0]) dft.head()

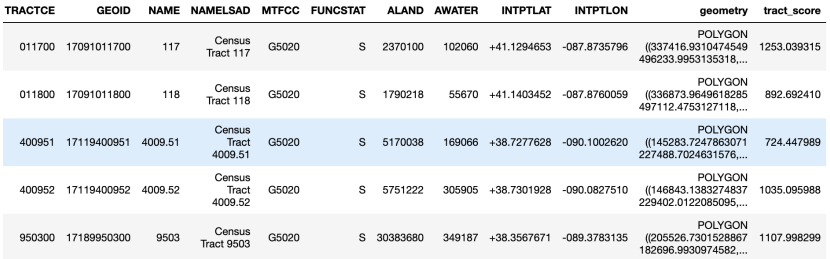

**KORK ERKER ADAM ADA** 

# R-Tree Dependency

- **Iom** In order for sjoin to work, GeoPandas requires an additional library: rtree
- R-Tree is a wrapper for a c-type libspatialindex
- To go further with this example, we will need to compile that and link it to our python distribution
- **All of the options for accessing this take more time than we** have so the remainder of this talk will be a demonstration
- $\blacksquare$  I will post instructions on how to follow up on this on your own on ARC after the talk.

**KORKAR KERKER SAGA** 

# Basic Join Syntax

- gpd.sjoin(df1,df2,how=, op=)
- **how** is analogous to how for relational joins except that it also specified which geometry column is retained
- Options: left (df1 geometry is kept and all records from df1), right (df2 geometry is kept and all records from df2), inner (df1 geometry is kept but only matching records from df1)
- on is implicit since there is only one GeoSeries per GeoDataFrame
- op determines the spatial rule for matching (explanation below for the left and inner cases)
- Options: intersects (any overlap), contains (df1 object entirely surrounds df2 object), within (df1 object is entirely surrounded by df2 object)

[Working with Spatial Data](#page-0-0) [Spatial Joins in GeoPandas using R-Tree Indexing](#page-71-0)  $L$ [Theory](#page-71-0)

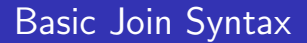

joined\_data=gpd.sjoin(tractdf,pumsdf,how='left',op='intersects')

**KORK ERKER ADAM ADA** 

Produces a spatially joined GeoDataFrame where the geometry column retained is the tract level geometry and any records associated with PUMAs that it intersects would be appended.

[Spatial Joins in GeoPandas using R-Tree Indexing](#page-71-0)

 $L$ [Theory](#page-71-0)

## Join Example: Multiple Matches

```
joined_data.shape[0]
Out:493
tractdf.shape[0]
Out:287
joined_data.query('TRACTCE=="803500"')
```
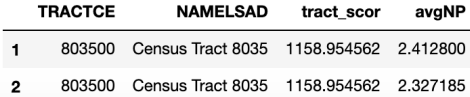

This result (the joined data table) has the same number of tracts included as the original filtered tract data, 286.

**KORKARYKERKER POLO** 

[Spatial Joins in GeoPandas using R-Tree Indexing](#page-71-0)

 $L$ [Theory](#page-71-0)

### Join Example: Grouped Data

```
def f(x):
    a=x['avgNP'].max()
    y=x.query('avgNP=='+str(a))
    return y
```

```
result=joined_data.groupby(['TRACTCE']).apply(f)
fig, ax = plt.subplots(1, 1)result.plot(column='avgNP', ax=ax, legend=True)
```
**KORK ERKER ADA ADA KORA** 

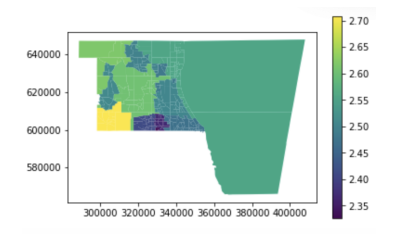

[Spatial Joins in GeoPandas using R-Tree Indexing](#page-71-0)

 $L$ [Theory](#page-71-0)

### Join Example: Appended Columns

```
fig, ax = plt.subplots(1, 1)result.plot(column='tract_scor', ax=ax, legend=True)
```
**KORK EXTERNE PROVIDE** 

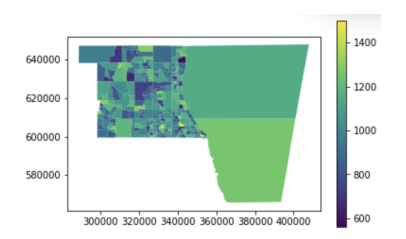

[Spatial Joins in GeoPandas using R-Tree Indexing](#page-71-0)

 $L$ [Theory](#page-71-0)

## Join Example: Filtering on Joined Data

```
fig, ax = plt.subplots(1, 1)filt_result=result.query('avgNP>2.6&tract_scor>1000')
filt_result.plot(column='tract_scor', ax=ax, legend=True)
```
**KORK EXTERNE PROVIDE** 

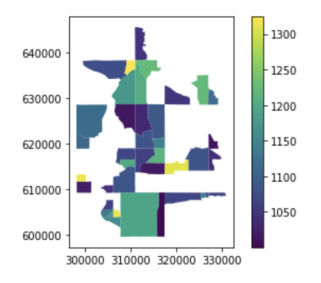

- <span id="page-81-0"></span>[1] Paul Bolstad. GIS Fundamentals. University of Minnesota, 2012.
- [2] Noel A. C. Cressie. Statistics for Spatial Data. Wiley, 2015.
- [3] Wes McKinney. Python for Data Analysis. O'Reilly, 2013.
- [4] Hanan Samet. Foundations of Multidimensional and Metric Data Structures. Morgan Kaufmann, 2006.

**KORK ERKER ADAM ADA**